## **ACCEDIR A L'ENTORN VIRTUAL D'APRENENTATGE "MOODLE-EIX"**

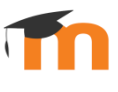

Accedir a l'enllaç del Moodle , ho podeu fer des de la pàgina [web del centre,](https://agora.xtec.cat/ceip-lola-anglada-badalona/) o amb aquest enllaç directe:

<https://educaciodigital.cat/ceip-lola-anglada-badalona/moodle/>

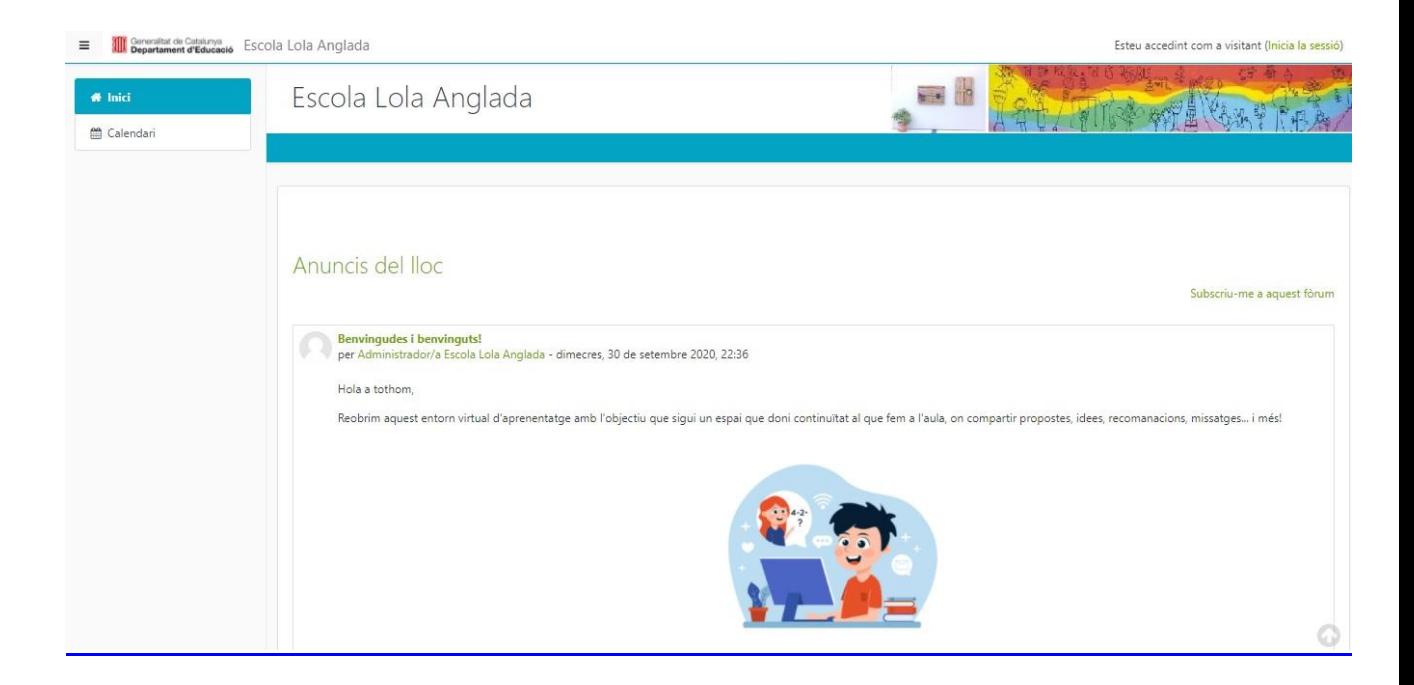

Ara, per poder accedir al teu curs, t'has d'identificar amb el teu usuari i contrasenya, ho has de fer des de la part superior dreta de la pàgina principal, prement on posa "Inicia la sessió".

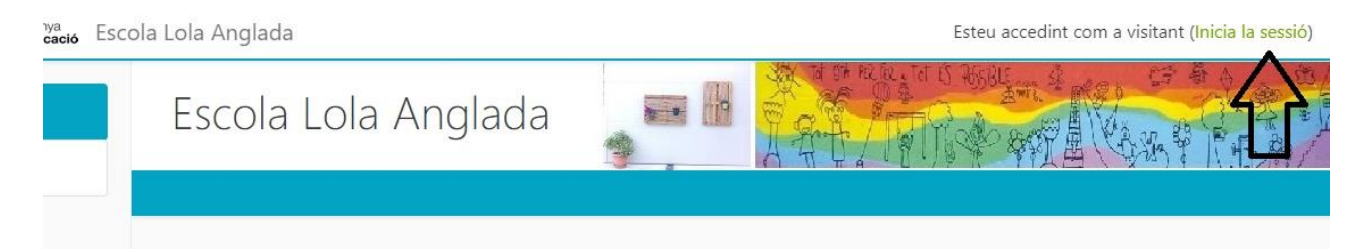

A continuació, escriu el teu nom d'usuari i contrasenya i clica a "Inicia la sessió".

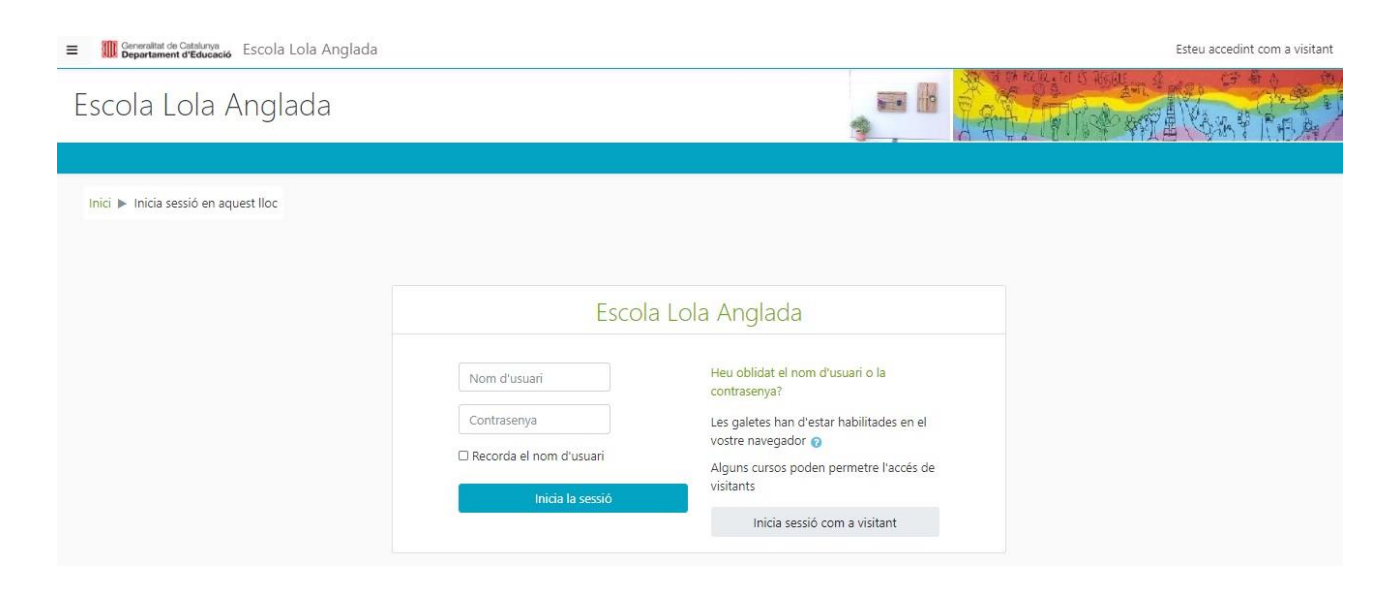